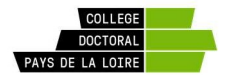

# Organisation de scrutins électroniques avec Belenios

# https://www.belenios.org/

### Mode d'emploi pour les électeurs

1- Vérifiez que vous êtes inscrits sur la liste électorale de votre école doctorale

La liste électorale de votre école doctorale est disponible sur son site internet (à partir du 7 mars 2024).

Pour être inscrit sur la liste électorale vous devez être inscrit en doctorat pour l'année universitaire 2023-2024 au sein de votre établissement.

TRES IMPORTANT : pour vous identifier au cours du scrutin électronique, l'adresse email fournie par votre établissement d'inscription – ET UNIQUEMENT CELLE-LÀ – sera utilisée par l'application Belenios. Vérifiez que vous avez bien activé cette adresse mail et que vous recevez les messages qui y sont adressés. Si ce n'est pas le cas, renseignez-vous auprès de votre établissement d'inscription

#### 2- Le jour du vote : connexion à la plateforme de vote

Vous recevrez un mail sur votre boite mail institutionnelle (cf. ci-dessus), provenant de "Belenios public server" noreply@belenios.org, intitulé « Votre code de vote pour l'élection Représentants des doctorants de l'ED XXX », avec le contenu suivant :

Vous êtes enregistré(e) en tant qu'électeur(trice) pour l'élection

Représentants des doctorants de l'ED XXX

Veuillez trouver ci-dessous votre code de vote. Le système vous demandera votre code de vote dès l'entrée dans l'isoloir virtuel.

Code de vote : [votre code de vote]

Nom d'utilisateur : [votre adresse email institutionnelle]

Page de l'élection : https://vote.belenios.org/elections/XXXXXXXXXXX/

Vous avez le droit de voter plusieurs fois. Seul le dernier vote est pris en compte.

Pour obtenir plus d'informations, veuillez contacter : Aurélie Lardeux-Pain college.doctoral@doctorat-paysdelaloire.fr

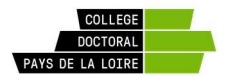

En cliquant sur le lien vers le site de l'élection, vous arriverez sur la page suivante, où vous serez invité à saisir votre code de vote :

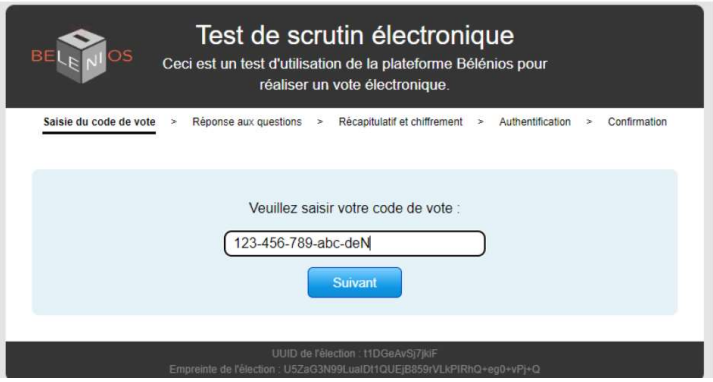

Ceci vous permet en quelque sorte d'accéder à l'isoloir où vous allez pouvoir procéder au choix de votre bulletin de vote (cf. écran ci-dessous). Vous y verrez le nom de la ou les listes de candidats qui ont été déposées auprès de votre école doctorale. Vous avez aussi la possibilité de voter blanc.

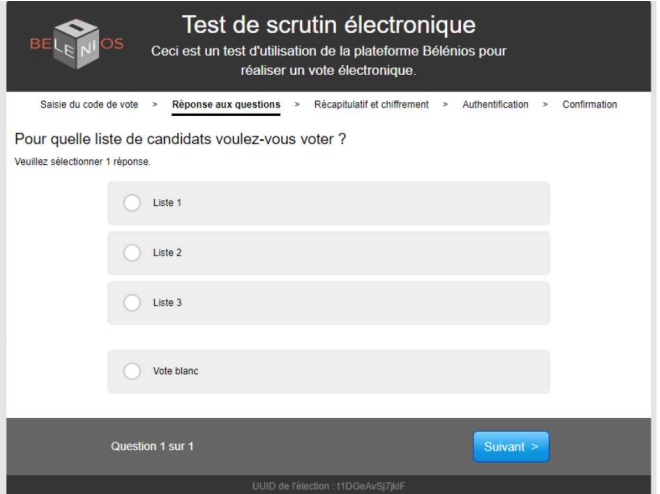

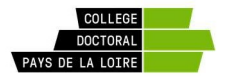

L'étape d'après va consister à déposer votre bulletin (que vous avez préparé dans « l'isoloir » et qui a été chiffré par Belenios) dans l'urne numérique. Avant cela, vous avez la possibilité de récupérer le numéro de suivi de votre bulletin, ce qui vous permettra par la suite de vérifier que votre vote a bien été pris en compte.

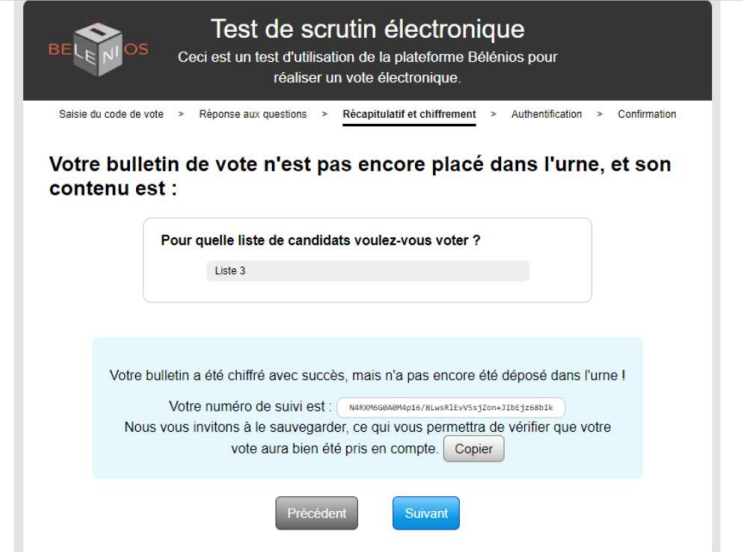

Mais avant de déposer votre bulletin dans l'urne, votre identité va d'abord être vérifiée, par l'intermédiaire de votre adresse email :

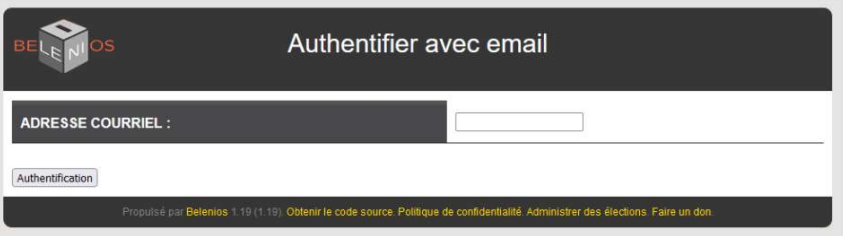

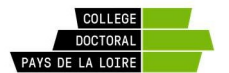

Vous recevez alors un email intitulé « Authentification Belenios », avec le contenu suivant :

Cher/chère [votre email],

Votre adresse courriel a été utilisée pour vous authentifier auprès de notre serveur

Belenios. Utilisez le code suivant :

961652

Attention : ce code est valable pendant 15 minutes, et les codes précédents envoyés à cette adresse ne sont plus valables.

Cordialement,

--

Serveur Belenios

Après avoir saisi ce code sur l'écran de Belenios, votre identité est confirmée et vous pouvez accéder à l'urne numérique :

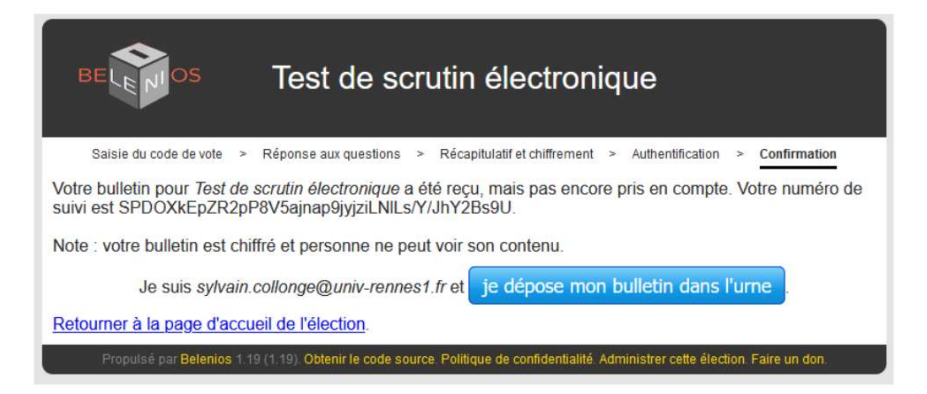

Vous cliquez sur « Je dépose mon bulletin dans l'urne ».

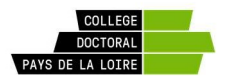

### Puis vous accédez alors à l'écran de confirmation :

Puis vous accedez ajors a l'ecran de contirmation :

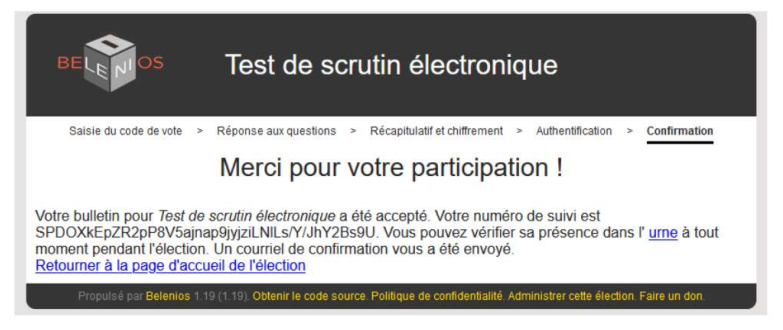